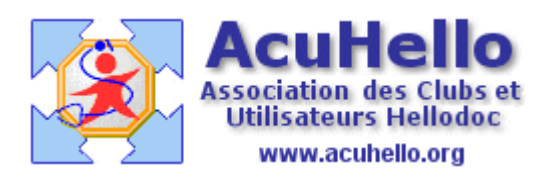

05 mars 2009

## **Comptabilité : La clôture d'un exercice**

Vous avez écrit toutes vos recettes, toutes vos dépenses, inscrit vos immobilisations, etc…Vous avez fait un rapprochement avec vos relevés bancaires, c'est juste au centime près, votre comptabilité est parfaite.

Enfin, pas tout à fait encore. **Vous avez écrit dans ce qu'on appelle le « brouillard »,** c'est à dire que chaque ligne peut encore être supprimée ou modifiée. Ce qui n'est pas satisfaisant sur le plan réglementaire.

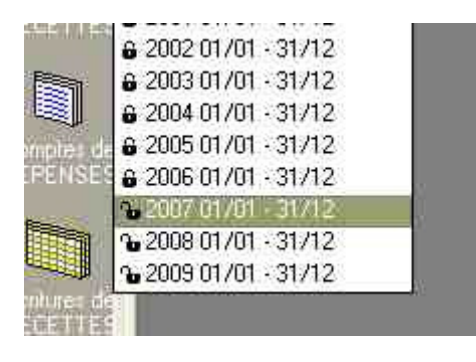

Nous allons agir sur l'exercice 2007 qui n'est pas encore clôturé (cadenas encore ouvert)

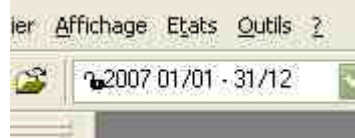

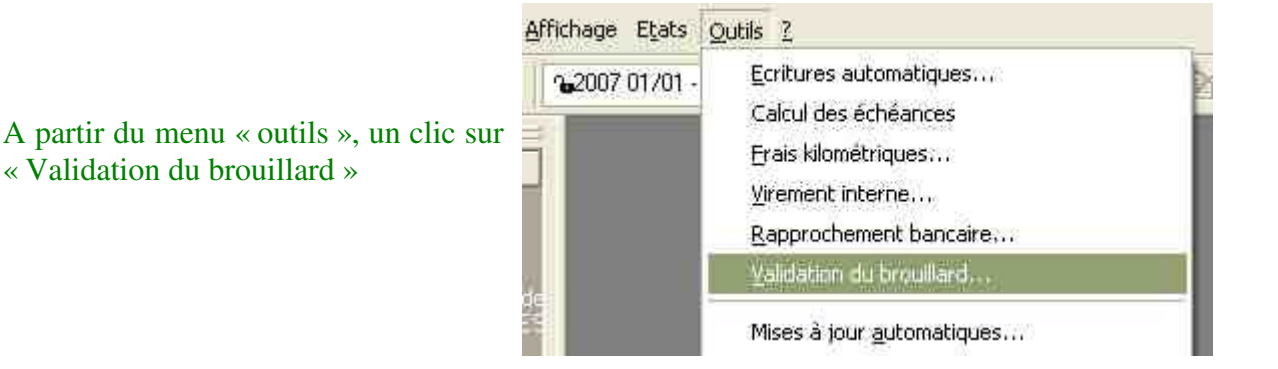

Il faut tout valider, vérifier la bonne période (cela peut être fait aussi au jour le jour, après chaque contrôle)

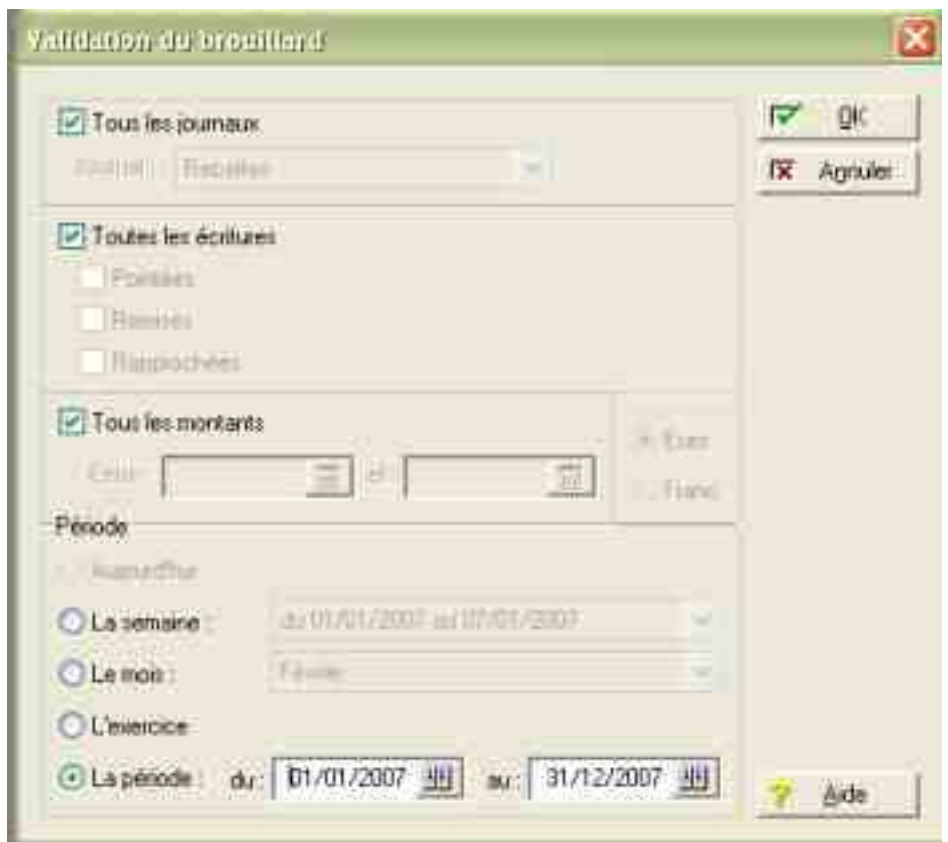

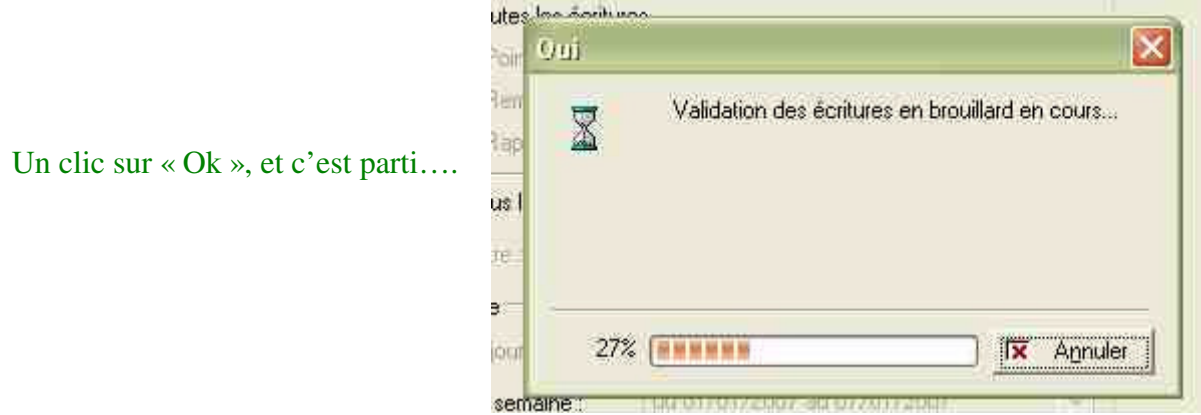

**Voilà, vous êtes alors en présence d'une « vraie » comptabilité** : chaque écriture inscrite ne peut plus être modifiée ni effacée. Par contre, vous n'êtes pas à l'abris d'une erreur, celle d'inscrire une nouvelle ligne, « hors exercice comptable ». certes, elle sera facilement retrouvée ( en affichant les recettes ou dépenses en « brouillard »)

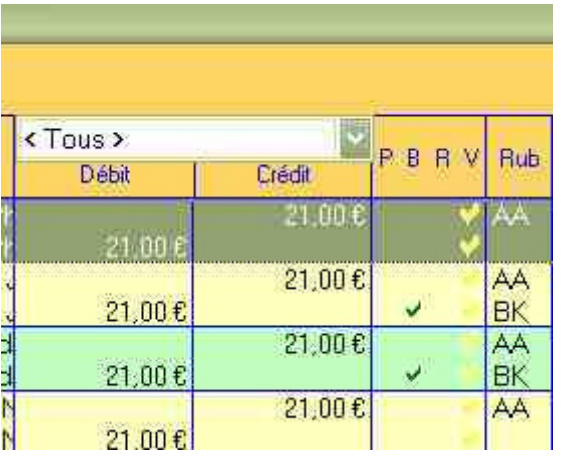

Une écriture validée se reconnaît par la coche « jaune »

**Pour rendre impossible toute écriture sur un exercice terminé**, il faut « clôturer » cet exercice.

Par le menu « fichier », un clic sur « clôture de l'exercice.. »… qui est sélectionné,

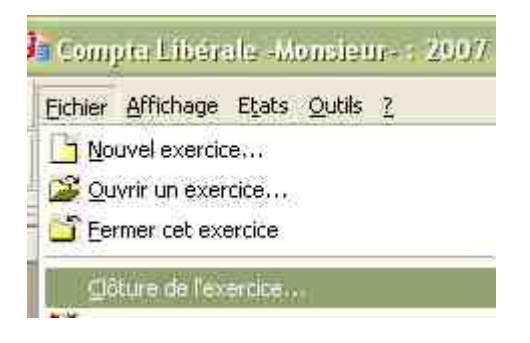

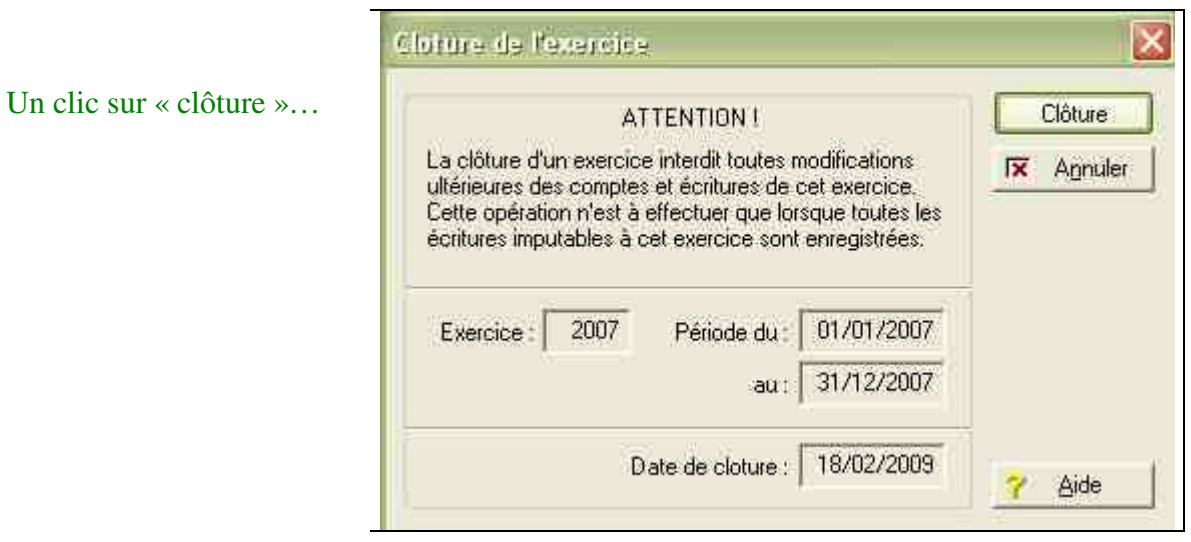

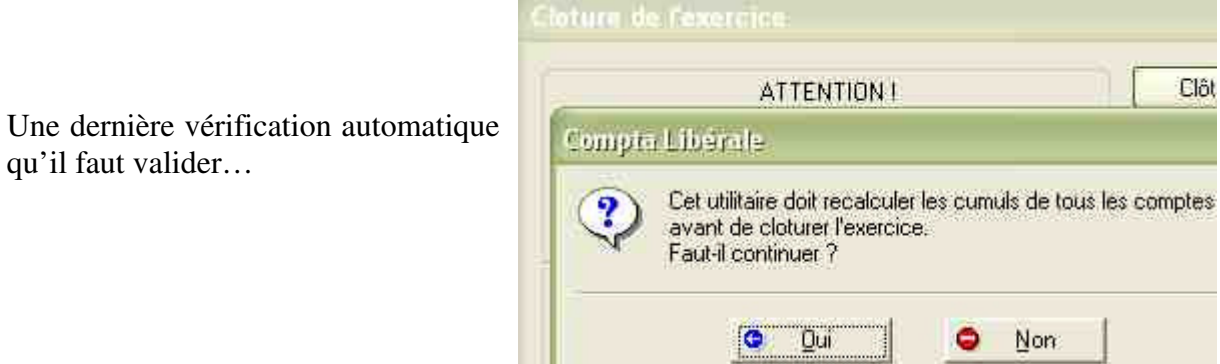

訓

et puis c'est fini ; il est dorénavant impossible de modifier l'exercice. Toute tentative d'écriture sur cet exercice est refusée par Hellodoc.

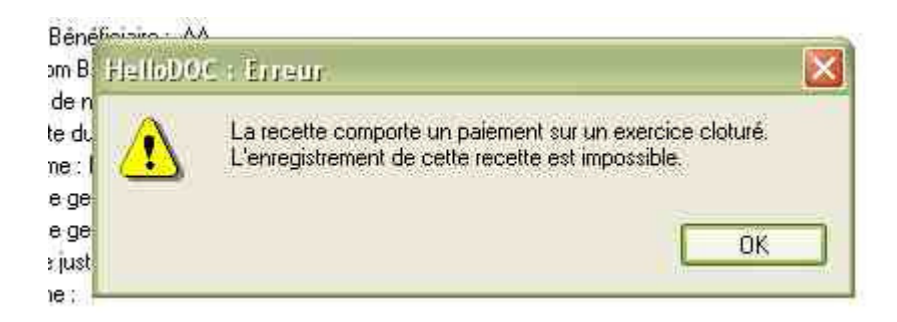

Yal